#### **Personal Settings**

#### To access personal settings:

- 1. Press SETTINGS.
- 2. Enter # and your password.
- **1** Call Forwarding
- **Do Not Disturb**
- **Call Handling** when you are not available
- A Re-record your greeting
- **5** Call waiting
- **6** After Hours Mode
- **9** Additional Settings
- 🗈 Cancel

## Call Handling When You are Not Available

If your will not be available to handle calls, you can:

- Set the number of times your phone rings before your voice mail answers
- Tell the Bizfon where to send your calls if you do not answer or if your line is busy

#### To set these options:

- 1. Press SETTINGS.
- 2. Enter 🔳 and your password.
- 3. Press 3 and follow the prompts.

## **Using Public Address**

If your Bizfon 680 has a public address system attached, you can make announcements by dialing 249.

## **Using Voice Mail**

To use your voice mail:

## 1. Press BIZMAIL.

- 2. Enter # and your
- password.
- **1** Play next message **2** Save message
- **3** Delete message
- 4 **Repeat** message
- **5** Forward message
- Hear message **time** and date stamp
- **7** Play previous message
- **9 Restore** deleted messages\*

before ending the current voice mail session.

## mail from any physical extension:

1. Press BIZMAIL.

2. Enter your extension number.

## **Initiating Conference Calls**

Up to five people can join a conference call in the Meeting Room. To start a conference call in the Meeting Room with your current caller and other callers on hold:

Press CONF.

To start a conference when you have no active calls:

#### 1. Dial 290.

2. Follow the prompts.

## 3. Enter your password and press To forward a voice mail

#### message to another extension:

#

- 1. Press **5** after listening to the message.
- 2. Enter the extension number to where to forward the message.
- 3. Record an introduction to the message and then press  $\square$ .

## To be paged when you

- receive a voice mail: 1. Press SETTINGS.
- 2. Enter # and your password if required.
- 3. Press 🖲 for Additional Settings.
- 4. Press 1 for Pager Notification and follow the prompts.

#### To route calls directly to your voice mail:

Pick up the handset and press DND.

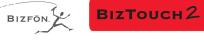

## **Feature Phone Reference Card**

| BIZTOUCH2                                                                                                 |               |
|----------------------------------------------------------------------------------------------------|---------------|
|                                                                                                    |               |
| Contrast Delete                                                                                           | <b>•</b>      |
| CALL 1                                                                                                    |               |
|                                                                                                    |               |
| CALL 2                                                                                                    |               |
|                                                                                                    |               |
| 1 2 3   Reconnect ABC DEF   4 5 6   GHI JKL MNO   7 8 9   PQRS TUV Outside Line   X 0 #   Help Operator # | CONF. BIZMAIL |

## **Dial 299 for Bizfon Customer Care**

- **Exit**

\*You must restore deleted messages

# To access your voice

## **Placing and Handling Calls**

#### To make an outside call:

- 1. Press SPEAKER or pick up the handset and wait for the dial tone.
- 2. Press **9** and wait for the dial tone.
- 3. Dial the number.

#### To put a call on hold: Press HOLD.

#### To reconnect to a call on hold:

Press 1 or HOLD.

#### To transfer a call:

- 1. Press TRANSFER.
- 2. Dial the extension or dial an outside number vou want to transfer the call to.
- 3. Hang up or stay on the line to announce the caller and then hang up.

#### To transfer a call to an extension's voice mail:

- 1. Press TRANSFER.
- 2. Press BIZMAIL.
- 3. Dial the extension number or press.

#### To forward calls:

- 1. Press SETTINGS.
- 2. Enter extension number and password.
- 3. Press 1 to select Call Forwarding.
- 4. Enter the extension or outside number to which you want to forward your calls.

#### To answer another ringing extension:

- 1. Press PICKUP.
- 2. Follow the voice prompts.

#### To activate or deactivate Do Not Disturb:

- 1. Pick up the handset.
- 2. Press DND.

#### To use Call Waiting:

- 1. Press CALL2 when you hear two beeps.
- 2. Press CALL1 and CALL2 to toggle between calls.

#### Setting up Memory speed dial:

- 1. Press SETTINGS to enter Personal Settings.
- 2. Enter extension number and password.
- 3. Press 9 for Additional Settings.
- 4. Press 2 to set up Speed Dial and follow the prompts.

#### EMERGENCY

- 1. Pick up the handset and wait for the dial tone.
- 2. Press i and wait for the dial tone.
- 3. Dial 911 or the emergency number.

## Setting Up or Changing your Password

You are not required to choose a password, but if you do not, anyone can listen to your voice mail or change your personal settings from your telephone. Also, without a password, you are unable to use your extension from outside the office.

Passwords must be from 3 to 10 digits.

#### To set up or change your password:

- Press SETTINGS and press ENTER to enter Personal Settings.
- Enter 🗷 and your password if one already exists.
- Press 4 to select Change Greeting, Password or Recorded Name.
- Press 1 to select Change Your Password.
- Follow the prompts to change your password.

### **Recording a Personal Greeting**

#### Tips for recording your greeting:

- Write down what you plan to say, and read the greeting aloud before recording it to be sure you like the way it sounds.
- Inform callers of their options during your greeting. They can:
  - Leave a message after the beep
  - Dial another extension, or the Operator
  - Press star for more options •
  - Press the pound key in the future to skip your greeting

#### To record your greeting:

- Press SETTINGS and press ENTER to enter Personal Settings.
- Enter 🗷 and your password.
- Press 4 to select Change Greeting, Password or Recorded Name.
- Press 3 to select Change Your Greeting.

## **Changing your Recorded Name**

You can change your recorded name, the name that callers hear when the System Greeting presents the list of extensions.

#### To change your recorded name:

- 1. Press SETTINGS and press ENTER to enter Personal Settings.
- Enter your extension number or password. 2.
- 3. Press 4 to select Change Greeting, Password or Record Name.
- Press 4 to select Change Your Recorded Name. 4.
- 5. Follow the prompts to change your recorded name.

### Listening to Notification Messages

When you pick up your telephone handset, the system tells you:

- How many new voice mail messages you have
- If you have a call on hold
- If Do Not Disturb is on
- If Call Forwarding is on
- If After Hours Mode is on

## Using Your Bizfon from Outside the Office

#### To use your Bizfon from outside of the office:

**NOTE:** If you have not set up your extension with a password, you cannot access the Bizfon from outside the office.

- 1. Dial your company's phone number.
- 2. Press  $\checkmark$  during the greeting.
- 3. Enter your extension and password as instructed by the prompts.
- Refer to the Bizfon 680 Wallet Card for more information. 4.

Bizfon, Inc. 50 Stiles Road

Phone: (603) 870-9400 Fax: (603) 870-9250 Customer Care: Dial Ext. 299 www.bizfon.com

© Copyright 2005 Bizfon, Inc. Bizfon, BizTouch and the Bizfon logo are trademarks of Bizfon, Inc. All other trademarks are held by their respective owners

PN: 050-00038:B

## **Using BizTouch 2 Controls**

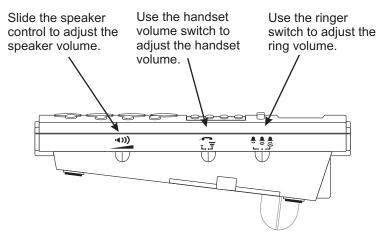

For a list of recommended headsets, visit www.bizfon.com or call 299.

## **Muting Outgoing Audio**

Press MUTE to turn off the microphone for the speaker-phone or handset so that the caller on the other end of the line cannot hear anything you say. Press it again to turn the microphone back on.

## Internal and External Rings

When an internal caller is calling, you hear a single ring. When an outside caller is calling, your hear two short rings.

Salem, NH 03079

## Using the Speakerphone

#### Making a hands-free call:

- Press SPEAKER and wait for dial tone.
- Adjust volume if needed.
- Press SPEAKER again to hang up the phone.
- If you are using a headset, pressing SPEAKER activates the headset.

#### Receiving a call:

- Press SPEAKER instead of picking up the handset when the phone rings.
- Adjust volume if needed.
- Press SPEAKER again to hang up the phone.

#### Switching between Speaker and Handset:

You can switch between the speaker or headset and the handset while the phone is dialing a number, or anytime during a conversation.

- Speaker or headset to handset: Pick up the handset.
- Handset to speaker: Press SPEAKER then hang up the handset. **NOTE:** Be sure to press SPEAKER before hanging up the handset or you will disconnect the call.

## **Troubleshooting Speakerphone Operation**

Problem: You cannot hear sound from the speaker.

**Cause and Solution:** If you are using the speakerphone in a noisy environment, the microphone might pick up these sounds and prevent the speakerphone from receiving sound. Use your speakerphone in a quiet area.

Problem: Callers tell you that your audio does not sound clear. Cause and Solution: Recessed office areas, such as next to cabinets, can cause audio distortion. Locate your phone away from these areas. Problem: Speakerphone does not stay on when you press SPEAKER. Cause and Solution: The BizTouch 2 requires an AC adapter for the speakerphone. Be sure that the AC adapter is connected properly.